## **Find the Syllabus for Your Course**

Last Modified on 08/26/2024 2:15 pm CDT

## **Look in the D2L Course**

Look for a module in **Content** labeled **[Getting Started]** or **Syllabus** or something similar.

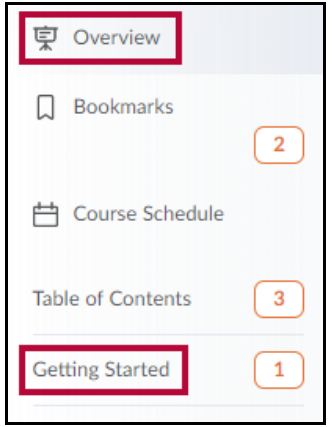

## **Look in myLoneStar**

1. Find the **[Links]** icon in the left-hand column.

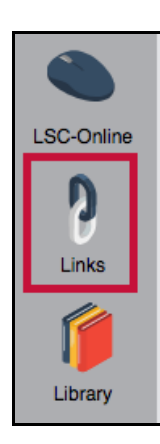

- 2. Scroll down in the **Quicklinks** window that opens and click on **[Search Syllabus]**.
- 3. Enter your search criteria.
- 4. Click **[Search]**.
- 5. Click on the syllabus in the **Attachments** area.

## **Contact the Instructor**

- **Email the instructor within the course. See Use [Classlist](https://vlac.lonestar.edu/help/use-classlist) [\(https://vlac.lonestar.edu/help/use-classlist\)](https://vlac.lonestar.edu/help/use-classlist).**
- Use our **Contact [Directory](https://services.lonestar.edu/contactdirectory/)** [\(https://my.lonestar.edu/psc/porguest/EMPLOYEE/EMPL/c/LSC\\_CONTACTDIR.LSC\\_CONTACTDIR.GBL\)](https://my.lonestar.edu/psc/porguest/EMPLOYEE/EMPL/c/LSC_CONTACTDIR.LSC_CONTACTDIR.GBL) to locate your

instructor's contact information.